## 「やまぐち電子申請サービス」による調査票の提出方法

〇 事前に必要事項を入力した調査票(Excel ファイル)を御用意ください。

○ 下記(1)~(7)の手順に従って、調査票を提出してください。

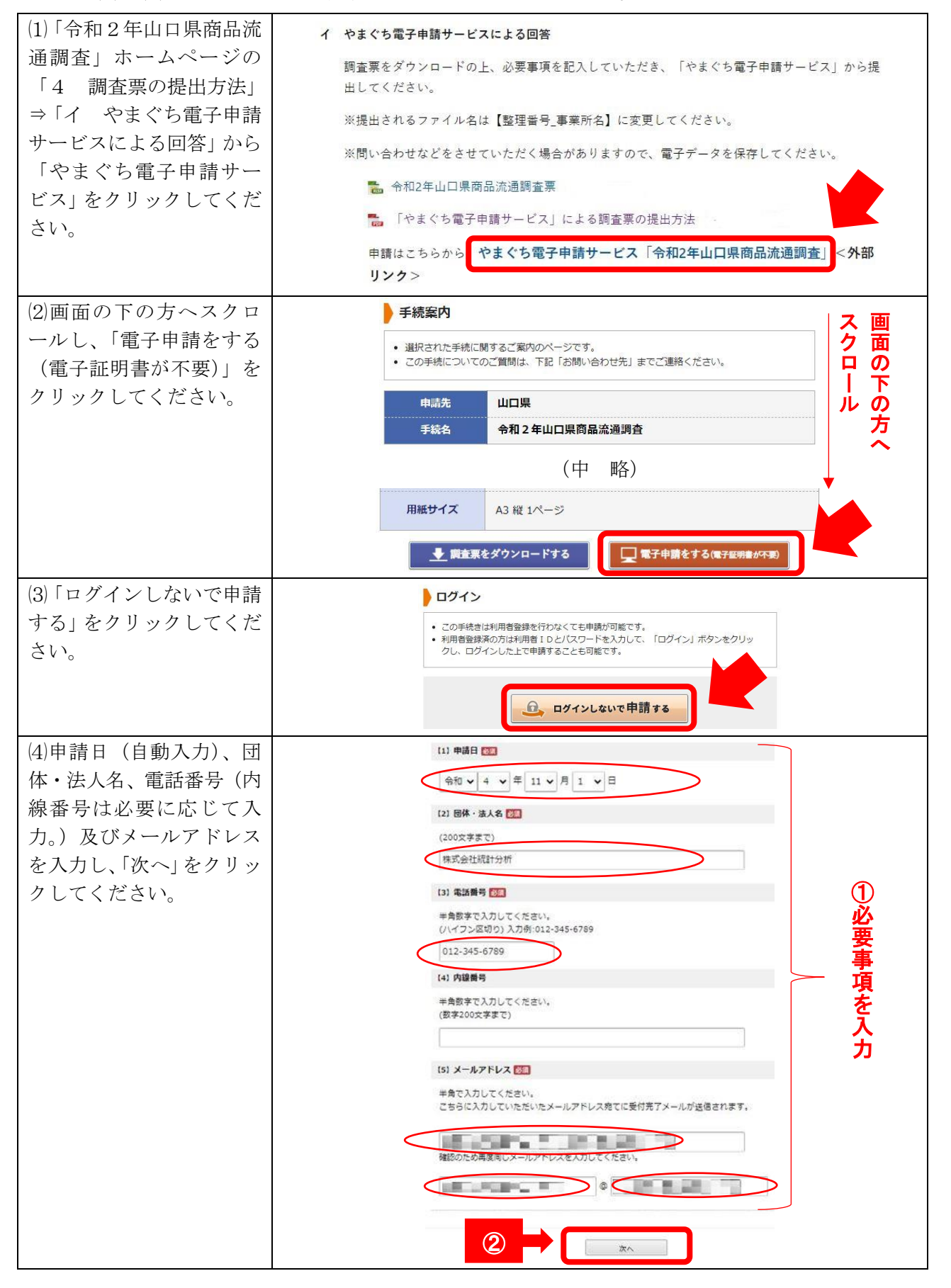

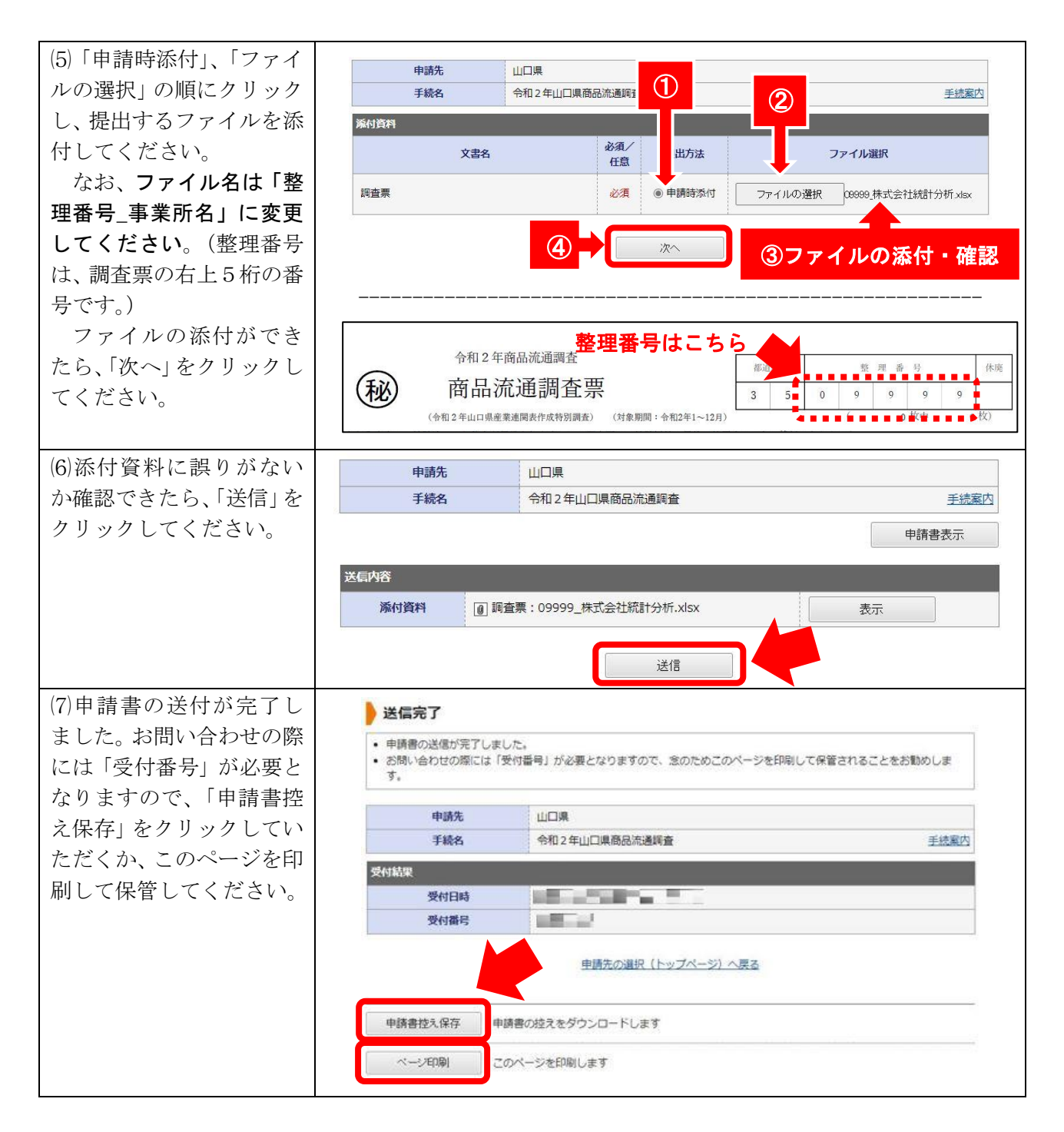

以上で提出は完了です。御協力ありがとうございました。